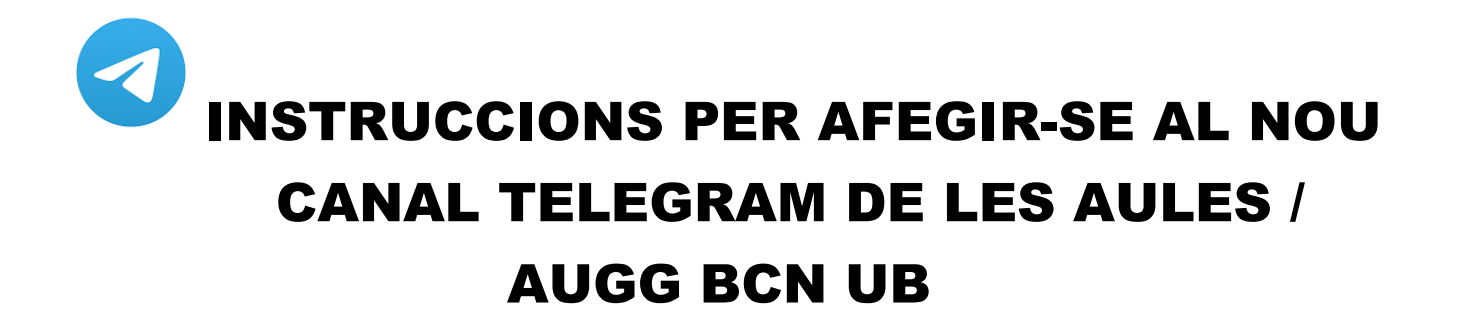

a) INSTAL·LAR LA APP **"TELEGRAM"** AL MÒBIL, DISPONIBLE AL PLAY STORE (ANDROID)

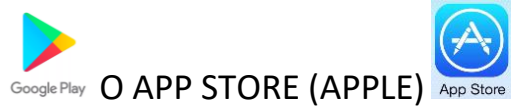

- b) S'HA DE REGISTRAR EL NÚMERO DE MÒBIL I DONAR PERMÍS PER ACCEDIR A LA AGENDA DE CONTACTES DEL MÒBIL, AIXÍ COM TAMBÉ A FOTOS I VÍDEOS SI ES VOL UN FUNCIONAMENT SIMILAR A WHATSAPP.
- c) CONFIRMAR QUE EL NÚMERO DE MÒBIL INTRODUÏT CORRESPON AL APARELL, MITJANÇANT LA INTRODUCCIÓ DE CODI REBUT PER SMS O PER TRUCADA.
- d) EL FUNCIONAMENT ÉS MOLT SIMILAR A WHATSAPP PER ENVIAR I REBRE MISSATGES.
- e) COM AFEGIR EL CANAL DE LES AULES: **CANAL AUGG BCN UB**
	- OBRIR L'APLICACIÓ
	- A LA PART SUPERIOR / DRETA FER CLIC A LA LUPA

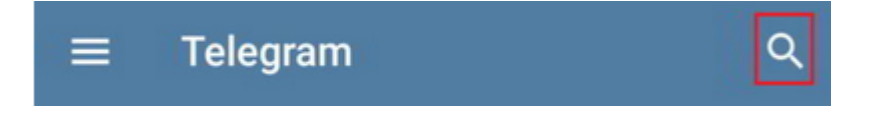

• ESCRIURE: Canal AUGG BCN UB

A mida que s'escriu apareix el nom sencer. Fer clic a sobre.

• ARA JA HO ESTEM VEIENT, PERÒ FALTA FER CLIC A LA PART INFERIOR DE LA PANTALLA ON POSA....**AFEGEIX-M'HI**...D'aquesta forma ja queda registrat i no cal repetir l'operació cada cop.

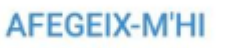

- A PARTIR D'AQUEST MOMENT LA PERSONA REBRÀ, DE FORMA AUTOMÀTICA, TOTES LES NOVES COMUNICACIONS GENERADES DES DE L'ASSOCIACIÓ.
- NO ÉS UN CONTACTE PER ENVIAR MISSATGES, NOMÉS PER REBRE INFORMACIÓ.